## **Nachbearbeitung des Tons vom Video Tipp** 372

Dieser Beitrag wurde dem Handbuch von m.objects entnommen. Autor des Handbuches: Stefan Schuster.

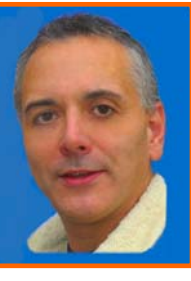

Ohne weiteres Zutun gibt m.objects den Ton eines Videos - sofern vorhanden - *Stefan Schuster* direkt mit dem Bild gekoppelt über die Bildspuren aus. Dabei wird der Ton ggf. zusammen mit dem Bild auf- und abgeblendet.

Wenn Sie jedoch als Endprodukt aus m.objects eine Videodatei exportieren - oder den Ton des Videos (Hüllkurve) differenziert bearbeiten möchten, legen Sie das Video zusätzlich auf einer der Tonspuren ab. Gehen Sie dabei wie bei der Einbindung von Tondateien vor (Klick auf den roten Button, "Tondatei suchen / einfügen"), wechseln Sie aber in das entsprechende Verzeichnis, in dem das Video liegt.

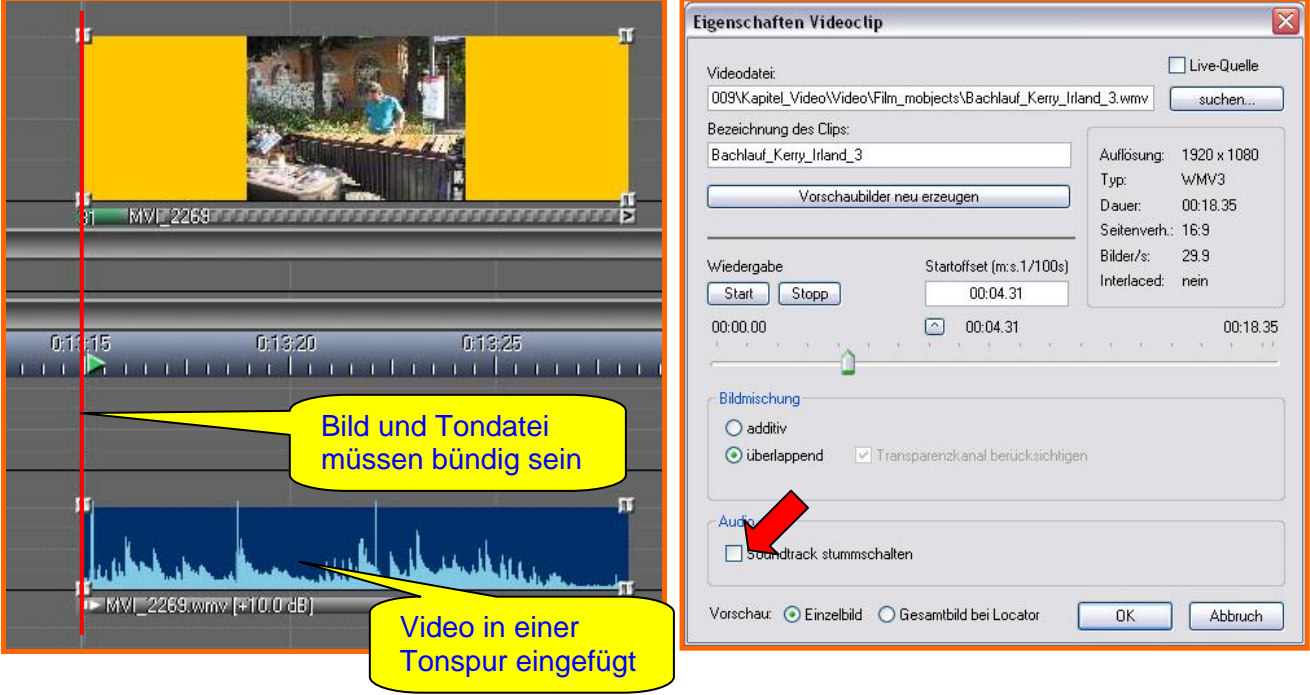

Achten Sie darauf, dass das Video in der Tonspur exakt zum selben Zeitpunkt startet wie das Video auf der Bildspur (siehe rote Linie). Wenn der Clip am Anfang geschnitten ist, können Sie am einfachsten den Inhalt des Feldes "Startoffset" aus den Video-Eigenschaften (Doppelklick auf den Balken unterhalb des Videos) kopieren.

Anschließend fügen Sie ihn in die Eigenschaften des Videos auf der Tonspur wieder unter "Startoffset" ein.

Schalten Sie dann den Ton in den Eigenschaften des Clips auf der Bildspur stumm, da er sonst zweifach wiedergegeben wird (siehe roter Pfeil).

So erreichen Sie bei der Nachvertonung die bestmögliche Synchronisation zwischen Bild und Ton. Damit stehen Ihnen alle Möglichkeiten zur Bearbeitung des Videotons zur Verfügung, die Sie auch bei anderen Tonsamples haben.

*Stefan Schuster* Gestaltung des Beitrags: *Rainer Schulze-Kahleyss*  raischuka@gmx.de